## 附件 **3.**教室借用操作手册

1. 登陆教务系统管理端 http://jwxt.xjnu.edu.cn/(账号密码同一站式服务大 厅)

2. 【教务运行】--【日常运行管理】--【教室借用管理】

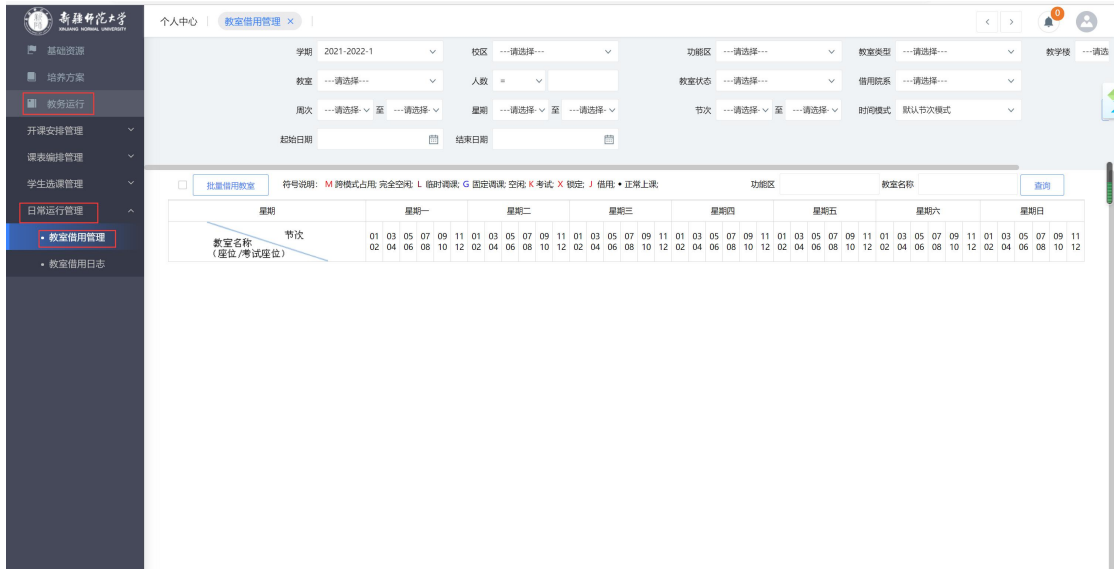

3.选择查询条件,可查看教室空闲时间段,点击【查询】,双击要借用的节次。

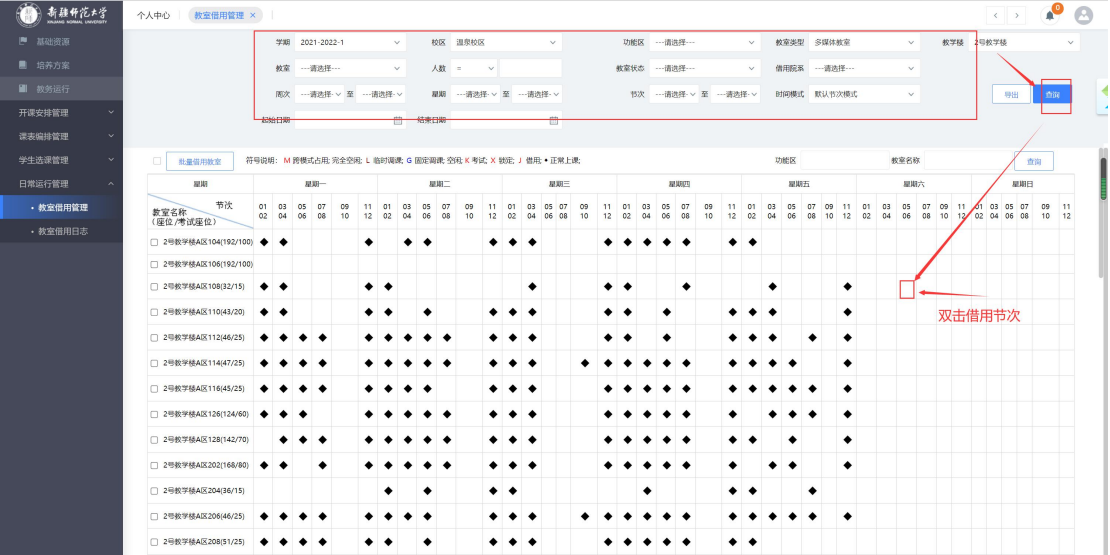

4.【教室借用申请】双击需要申请教室的时间点,根据日期和周次进行教室借用 申请操作

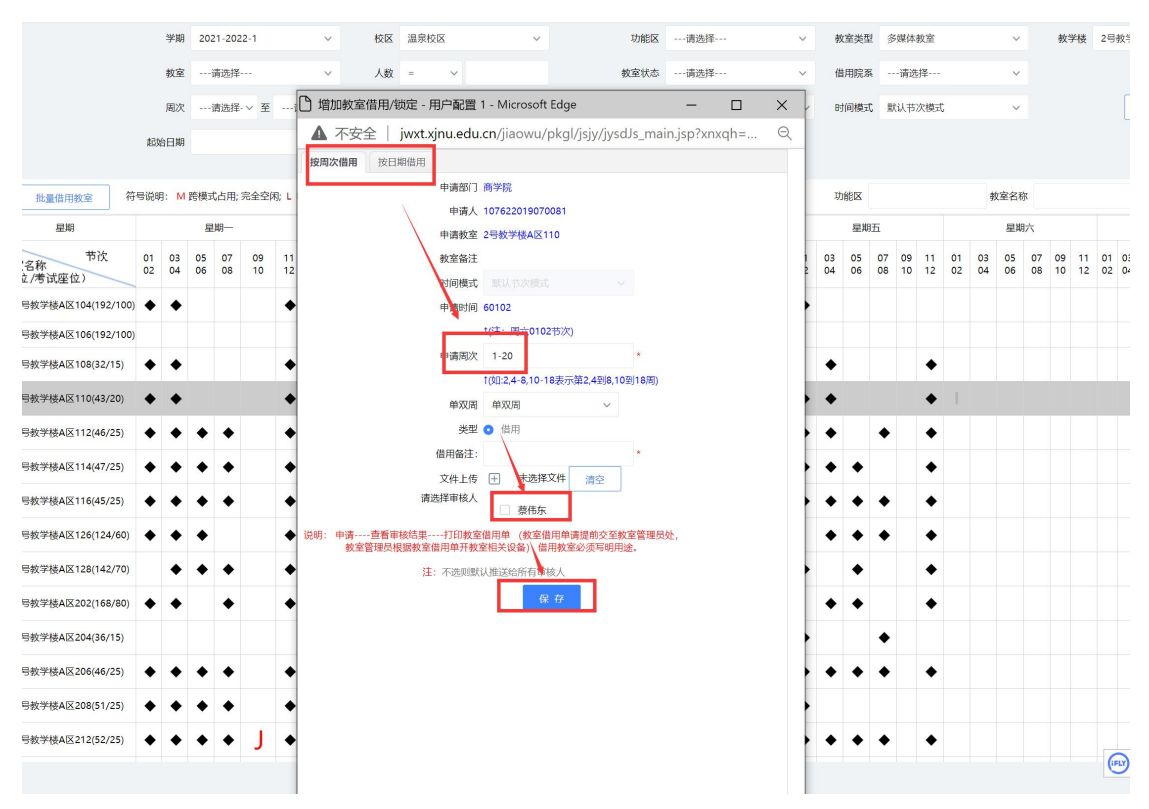

5.【批量借用教室】可以批量通过周次和日期进行教室申请操作

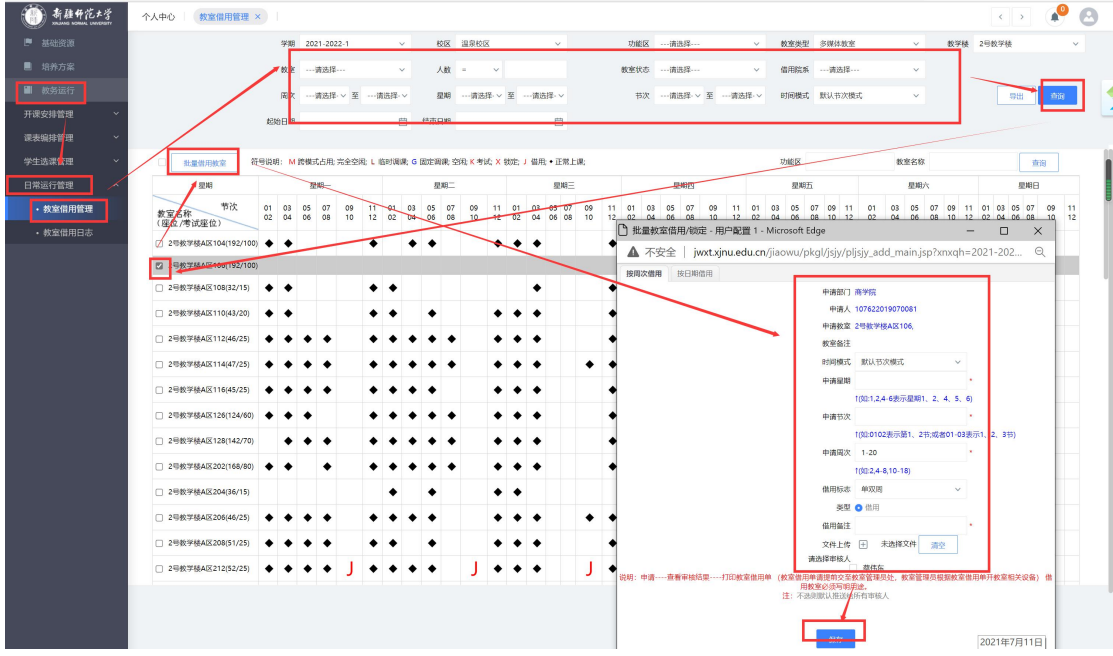

6.查看审核结果

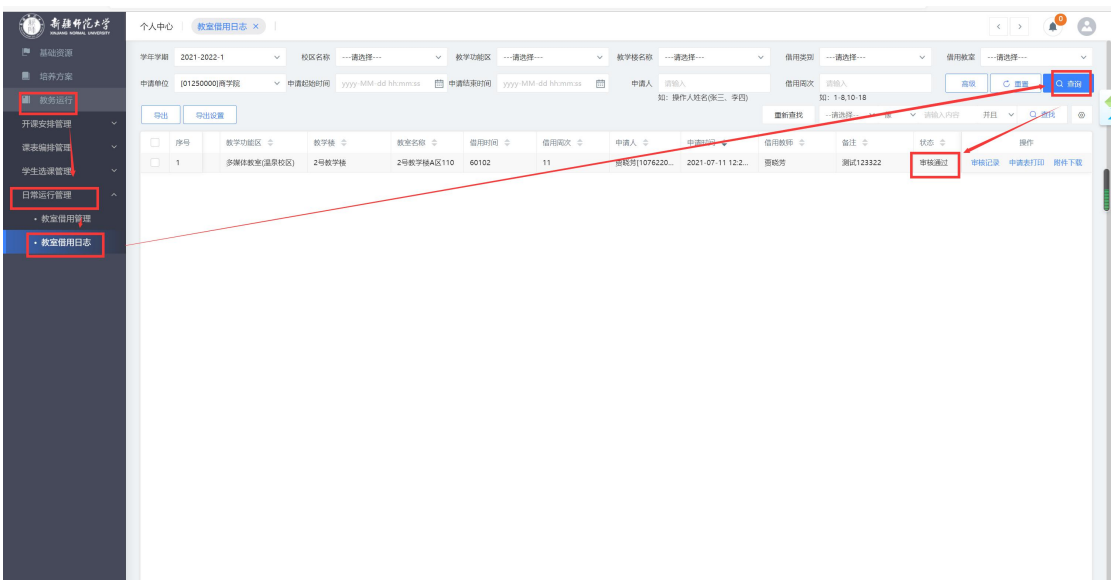

## 7.打印教室借用单

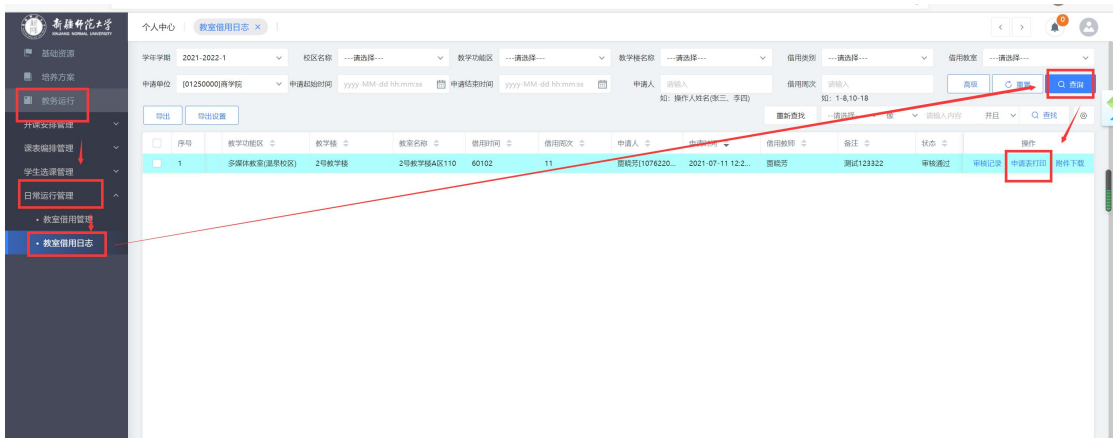

注意:教室借用单请提前交至教室管理员处,教室管理员根 据教室借用单开教室相关设备。